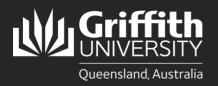

**How to...** Review and Approve/Deny a Sessional Appointment

### Introduction

This guide will show you how to review and approve or deny a sessional appointment if you are a first level or final approver.

### Step 1: Navigate to the Staff Portal

| Click on the My Staff Page link.                                                                                                    |                                                                                                    |
|----------------------------------------------------------------------------------------------------|----------------------------------------------------------------------------------------------------|
|                                                                                                    | myGriffith Staff portal Contact us Search our site Q                                                                                                    |
|                                                                                                    | ώ <u>Δ</u> :                                                                                                    |
| Work> throughout o                                                                                                    | eing undertaken across our end-of-trip facilities<br>ur campuses during September to November<br>Visit our site page for more information<br>Wy Staff Page ><br>My Hamce Page >                                                                                      |
| Computing >                                                                                                    | Key performance reporting >                                                                                                    |
| Buildings and grounds > Search the Staff Portal                                                                                                    | Q Workist >                                                                                                    |
| Parking, transport and travel > Start typing one or more terms to see all matching links from inside Staff Portal                                                                                              | Staff email >                                                                                                    |
| Community, wefare, recreation >                                                                                                    | TSelf Service Portal >                                                                                                    |
| Safety, security and emergency >                                                                                                    | True II Service Centre >                                                                                                    |
| Key services and applications > Portal not displaying correctly?<br>If you encounter problems using the Staff portal or PeopleSoft systems please dear yr                                                      | ar browser's cache. EDY Finance Cut Off Dates Student system >                                                                                                    |
| Worklist and reports > For instructions on clearing cache or other browser settings, please visit Support and                                                                                                  | Dynoices (with a vidia (20 number) and the necessary approval and/or receipted for payment will be     processed if received by 5008 – Friday, 8th December     Payment Requests with a status of Approved Where supporting documentation is electronically attached |
| Organisational units > Chrome Update Issue<br>Are you having problems after a Chrome update?<br>Check your <u>opp un blocker settings and permissions</u> to allow your trusted sites.<br>Maintenance calendar | will be processed if submitted by <u>COB</u> — Freday, Bith December     CGSafe >       • Concer Reinformation is electronically attached will be processed if submitted by <u>COB</u> — Monday, 11th     CGSafe >       December     •                              |

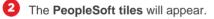

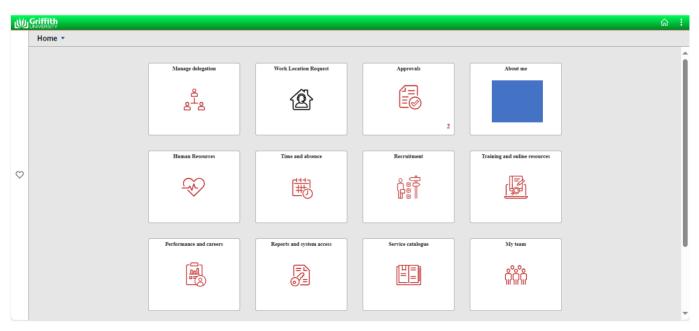

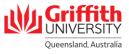

| 2 |
|---|
|   |

#### 4 You will see all your pending approvals.

| <   | Home                  |   | Pending Approvals        | <u>ش</u> :                               |
|-----|-----------------------|---|--------------------------|------------------------------------------|
|     | View By Type          | ~ | All                      |                                          |
|     | ) All                 | 2 | $\overline{\overline{}}$ | 2 rows                                   |
| Fa  | Sessional Appointment | 1 | Sessional Schedule       | Routed                                   |
| A*8 | Sessional Schedule    | 1 | Sessional Appointment    | 10/31/2023 ×<br>Routed ×<br>11/16/2023 × |

# **Step 2: Review the Appointment**

| Click on Sessional Appointment item.                       |                   |                                          |
|------------------------------------------------------------|-------------------|------------------------------------------|
| C Home                                                     | Pending Approvals | ራ :                                      |
| View By Type VIII                                          |                   |                                          |
| <b>□</b> IIA ●                                             |                   | 2 rows                                   |
| Sessional Appointment         1         Sessional Schedule |                   | Routed                                   |
| Sessional Schedule                                         |                   | 10/31/2023 ×<br>Routed ×<br>11/16/2023 × |

#### 2 Review the request.

| Pending Approvals                                 |   | Sessional Appointment         | <u>ش</u> :   |
|---------------------------------------------------|---|-------------------------------|--------------|
|                                                   |   |                               | Approve Deny |
| <ul> <li>Sessional Appointment Details</li> </ul> |   |                               |              |
| Empl ID                                           |   | Start Date                    |              |
| First Name                                        |   | End Date                      |              |
| Last Name                                         |   | Supervisor ID                 |              |
| Department                                        |   | Supervisor Name               |              |
| Description                                       |   | Final Approver                |              |
| Location                                          |   | Name                          |              |
| Description                                       |   | From sanctioned countries     |              |
| Country                                           |   | Is reference check completed? |              |
| Pay State                                         |   | Have conflict of interest?    |              |
| Approver Comments                                 | 4 |                               |              |
| Approval Chain                                    | > |                               |              |

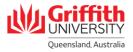

# Step 3: Approve/Deny the Appointment

| Pending Approvals                                 | Sessio                         | onal Appointment                                            |                      |        |
|---------------------------------------------------|--------------------------------|-------------------------------------------------------------|----------------------|--------|
|                                                   |                                |                                                             | (                    | Approv |
| <ul> <li>Sessional Appointment Details</li> </ul> |                                |                                                             |                      | $\sim$ |
| Empl ID                                           |                                | Start Date                                                  |                      |        |
| First Name                                        |                                | End Date                                                    |                      |        |
| Last Name                                         |                                | Supervisor ID                                               |                      |        |
| Department                                        |                                | Supervisor Name                                             |                      |        |
| Description                                       |                                | Final Approver                                              |                      |        |
| Location                                          |                                | Name                                                        |                      |        |
| Description                                       |                                | From sanctioned countries                                   |                      |        |
| Country<br>Pay State                              |                                | Is reference check completed?<br>Have conflict of interest? |                      |        |
| Approval Chain                                    | <i>▲</i>                       |                                                             |                      |        |
| nter Approver Comments                            | s if desired and click Submit. | Cancel                                                      | Approve              |        |
| he appointment request wi                         |                                | You are about to a                                          | pprove this request. |        |
| pprover in the workflow.                          |                                | Approver Comm                                               | ents                 |        |
|                                                   |                                |                                                             |                      |        |

| Pending Approvals | Sessional Appointment         | ଲ <b>ି</b> : |
|-------------------|-------------------------------|--------------|
|                   |                               | Approve      |
|                   |                               |              |
| Empl ID           | Start Date                    |              |
| First Name        | End Date                      |              |
| Last Name         | Supervisor ID                 |              |
| Department        | Supervisor Name               |              |
| Description       | Final Approver                |              |
| Location          | Name                          |              |
| Description       | From sanctioned countries     |              |
| Country           | Is reference check completed? |              |
| Pay State         | Have conflict of interest?    |              |
| Approver Comments |                               |              |
| 4                 |                               |              |
| Approval Chain >  |                               |              |

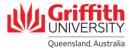

|   | _ |
|---|---|
| 4 |   |
|   | 4 |
|   | - |

Enter the mandatory **Approver Comments** and click **Submit**. The appointment request will be routed back to the requester.

| Cancel             | Deny              | Subm |
|--------------------|-------------------|------|
| You are about to o | eny this request. |      |
| Approver Comm      | ents              |      |
|                    |                   |      |
|                    |                   |      |
|                    |                   |      |
|                    |                   |      |
|                    |                   |      |

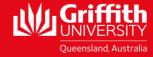